## Adding Trusted Sites to computer:

1. Type **Internet Options** in the search bar next to the Start Icon and click on the

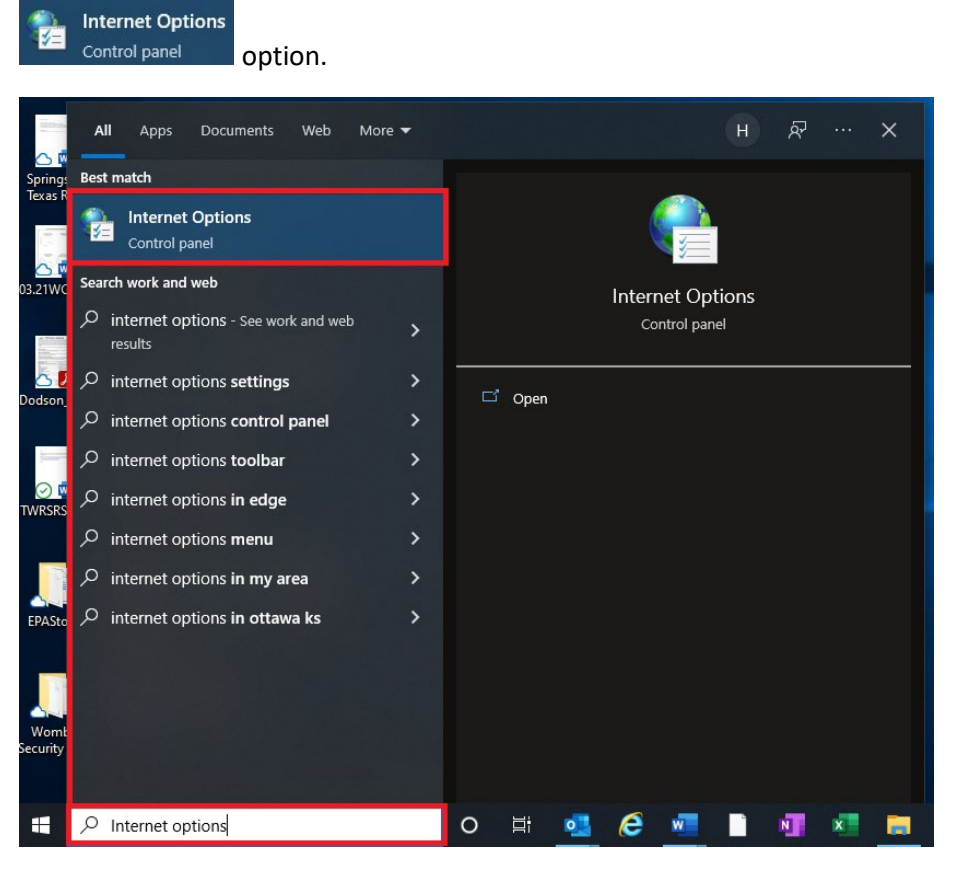

2. Click on the **Security** tab in the Internet Properties box and then click on **Sites**.

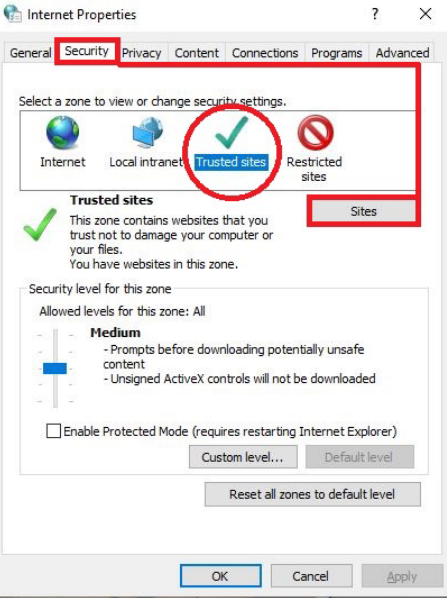

3. Copy and paste the following sites (one at a time) into the **Add this website to the zone:** field in the Trusted Sites box and click **Add**.

https://ecn.dev.virtualearth.net/mapcontrol/mapcontrol.ashx?v=7.0&s=1

http://www.bing.com/maps

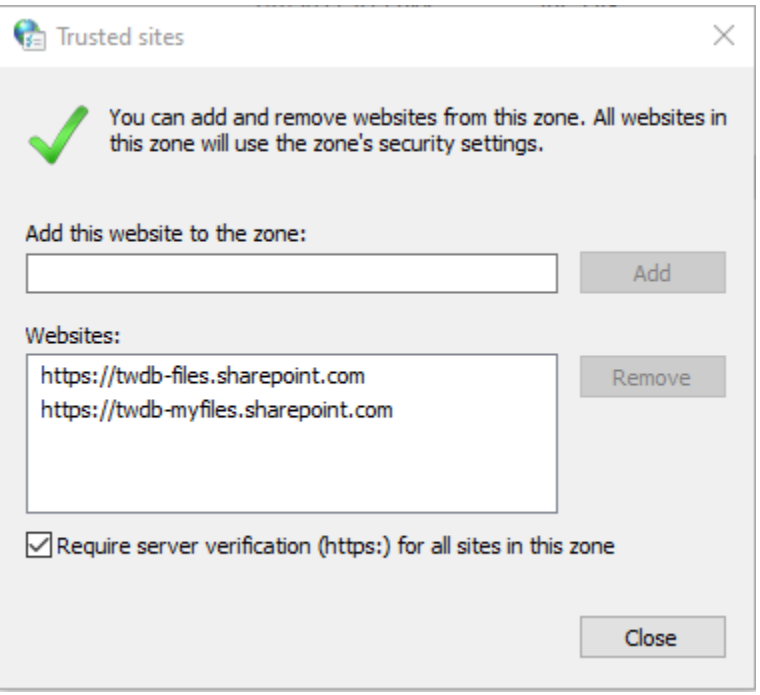

4. Click **Close.**